#### **The Implementation Of Geogebra : The Capability Of Students In Mathematical Communication For Primary Student**

#### **Dina Ladysa**

UPI, Bandung [smansa.dina@yahoo.com,](mailto:smansa.dina@yahoo.com)

#### *ABSTRACT*

*The result of international research as Program for International Students Assessment (PISA) in 2006 and The Trends in International Mathematics and Science Study (TIMSS) in 2007 give the same result. Indonesia students in a row get rank 52 from 57 country, and 36 from 48 country that follow the competation. From the result, should be innovation in teaching to enhance the competence of students. One of alternative is using sofware Geogebra, it caused as an hypotesis of me. There are three reasons, that's why choos MatLab (1) Geogebra is powerful , that can give the best visual that can enhance mathematical communication. (2) Geogebra can related with the real word (3) Geogebra is famous software.* 

*As we know that there are five indicators for mathematical communication. For this article, work sheet that*  writer explore just the capability conjecture, and generalatation of students. In reality, all of indicator of *mathematical communication can be explored using geogebra because the characteristic of geogebra that can be representated all of indicators of mathematical communication.*

*Keywords : Geogebra, mathematical communication*

#### I. PENDAHULUAN

Dalam pembelajaran matematika, komunikasi matematis sangat penting untuk diterapkan. Hal ini disebabkan karena salah satu tujuan pembelajaran matematika menurut Depdiknas (2006) yaitu mengkomunikasikan gagasan dengan simbol, tabel, diagram, atau media lain untuk memperjelas keadaan atau masalah. Oleh sebab itu perlu adanya inovasi dalam pembelajaran agar kemampuan komunikasi matematis siswa dapat ter-*ekspos* secara maksimal. Pembelajaran dengan metode konvensional kurang memacu siswa untuk meng-*ekspos* kemampuan komunikasi siswa hal ini disebabkan pada pembelajaran konvensional, siswa biasanya menjawab dengan jawaban yang singkat.

Berkenaan dengan itu, penggunaan media pembelajaran merupakan salah satu alternatif dalam inovasi pembelajaran. Hal ini disebabkan karena diasumsikan dengan menggunakan media pembelajaran akan banyak kemudahan-kemudahan yang di dapat. Bukan kah penggunaan media sebagai alat untuk mempermudah. Dalam pemilihan media harus disesuaikan dengan tujuan pembelajaran, kondisi peserta didik, karakteristik materi, dan fasilitas yang ada. Dalam hal ini, penulis merekomendasikan menggunakan media berbasis teknologi yaitu dengan menggunakan Geogebra. Hal ini disebabkan geogebra merupakan sofware yang *powerful,* dapat menghubungkan dengan dunia nyata, dapat diunduh secara gratis dan mudah, dan yang paling penting Geogebra merupakan sofware yang cukup terkenal

GeoGebra merupakan software matematika dinamik yang menghubungkan aritmatika, geometri, aljabar, dan kalkulus. Software ini memiliki banyak keunggulan yang salah satunya adalah multilingual. Manfaat kelebihan multilingual pada GeoGebra adalah pengguna dapat menginstal program ini dalam bahasa Indonesia sehingga dapat lebih mudah digunakan. Karena merupakan software matematika dinamik, pemanfaatan GeoGebra dapat menghadirkan suasana belajar yang menarik bagi siswa. Siswa dapat memanfaatkan sifat dinamik dari GeoGebra untuk melakukan banyak eksplorasi terhadap permasalahan yang diberikan. Dalam makalah ini, penulis membahas pemanfaatan GeoGebra dalam pembelajaran matematika untuk mengembangkan kemampuan komunikasi matematis pada siswa SMP.

#### **GEOGEBRA DAN KOMUNIKASI MATEMATIS**

#### **A. GeoGebra**

GeoGebra merupakan software matematika dinamik untuk setiap tingkat pendidikan yang menghubungkan aritmatika, geometri, aljabar, dan kalkulus [\(http://www.geogebra.org/\)](http://www.geogebra.org/). Software ini merupakan software yang dikembangkan oleh Markus Hohenwarter dan dapat diunduh secara gratis.

## **1. Sejarah**

Geometri dinamik dan sistem aljabar komputer sangat mempengaruhi pendidikan matematika. Sangat disayangkan, perangkat-perangkat ini tidak dihubungkan sama sekali (Hohenwarter dan Fuchs, 2004). Hal tersebut yang melatarbelakangi Markus Hohenwarter untuk mengembangkan perangkat baru yang menggabungkan aritmatika, geometri, aljabar, dan kalkulus.

Pada tahun 1997 Karl Fuchs memberikan perkuliahan di Universitas Salzburg tentang penggunaan kalkulator *TI-92* dalam pendidikan matematika. Kalkulator ini telah menawarkan DGS dan CAS tetapi sebagai bagian yang terpisah. Selama waktu itu, Markus Hohenwarter, salah seorang siswa Karl Fuchs, mengusulkan sebuah koneksi yang lebih dekat antara kemampuan visualisasi dari CAS dan kemampuan perubahan dinamik dari DGS. Hal ini diharapkan menghasilkan kombinasi dari geometri dinamik dan aljabar komputer.

Pada tahun 2001, Markus Hohenwarter memulai pekerjaan tesisnya *GeoGebra – a Software System for Dynamic Geometry and Algebra in the Plain*. Tujuan dari projek ini adalah untuk mengembangkan sebuah perangkat jenis baru untuk pendidikan matematika sekolah menengah.

### **2. Apa yang ditawarkan GeoGebra?**

GeoGebra manawarkan representasi beragam dari objek-objek seperti representasi dalam bentuk grafik, aljabar, dan *spreadsheet views* yang terhubung secara dinamik [\(http://www.geogebra.org/\)](http://www.geogebra.org/). Ide dibalik GeoGebra adalah untuk menghubungkan geometri, aljabar, dan representasi numerik dalam suatu cara interaktif. Kita dapat mengkonstruksi titik, vektor, garis, *conic sections* dengan fungsi-fungsinya dan mengubah-ubah mereka secara dinamik. GeoGebra juga memungkinkan kita untuk memasukkan dan memanipulasi persamaan dan koordinat secara langsung, memudahkan dalam membuat plot dari suatu fungsi, dapat menggunakan *sliders* untuk menyelidiki parameter, *symbolic derivatives*, dan menggunakan *command* seperti "*Root*" atau "Sequence".

GeoGebra dilatarbelakangi CAS yang memungkinkan GeoGebra untuk berhubungan dengan variabel, vektor dan titik, turunan dan integral dari suatu fungsi serta menawarkan *commands* seperti "*Root"* atau "*Extremum"*. Karakteristik lainnya dari GeoGebra adalah "ekspresi pada jendela aljabar berkorespondensi dengan objek pada jendela geometri dan begitu juga sebaliknya (Sangwin, 2007).

GeoGebra juga dilengkai dengan protokol konstruksi. Protokol konstruksi interaktif ini tentu saja penting. Bender dan Schreiber menyatakan bahwa deskripsi dari suatu konstruksi geometrik adalah basis preteoritik bagi gagasan suatu algoritma. Protokol konstruksi GeoGebra memungkinkan untuk mengulangi konstruksi pada setiap waktu, memasukkan/menyisipkan unsur-unsur baru dan bahkan mengubah perintah/urutannya dengan peninjauan kebelakang (*hindsight*).

Dengan menggunakan GeoGebra, konstruksi dinamik dapat dilakukan seperti dalam sistem geometri dinamik lainnya. Konstruksi-konstruksi ini mungkin diubah secara dinamik dengan menyeret (*drag*) objek-objek bebas. Karena dari awal permulaan software ini dirancang untuk penggunaan di sekolah, input notasi yang digunakan pada GeoGebra merupakan input notasi yang biasa digunakan di sekolah. Sebagai contoh sebuah garis g mungkin dituliskan seperti *g: 3x+ 4y= 7* atau sebuah lingkaran c sebagai *c: (x - 3)<sup>2</sup> + ( y + 2)<sup>2</sup> = 25*. Kalkulasi objek-objek geometris seperti titik dan vektor juga dimungkinkan. Geogebra juga menawarkan banyak perintah yang kuat dimulai dari kemiringan suatu garis lurus hingga diferensiasi dan pengintegrasian fungsi.

Geogebra adalah multilingual tidak hanya dalam menu tetapi juga dalam perintahnya. Sebagai contoh, Perintah *intersect* dalam bahasa Inggris menjadi *Schneide* dalam bahasa Jerman dan *Interseccíon* dalam bahasa Spanyol.

# **3. Siapa yang dapat menggunakan GeoGebra**

GeoGebra adalah software geometri interaktif yang juga menawarkan berbagai kemungkinan aljabar seperti memasukkan persamaan secara langsung. Software ini ditujukan bagi siswa (usia 10 hingga 18) dan guru-guru sekolah menengah. Program ini mendorong siswa untuk mendekati matematika dengan suatu cara yang bersifat eksperimen. Contohnya, adalah mungkin untuk menyelidiki parameter sebuah persamaan lingkaran dengan melakukan *drag* lingkaran menggunakan mouse. Di lain pihak, siswa juga dapat memanipulasi persamaan lingkaran secara langsung dan melihat perubahan dari lingkaran pada jendela geometri. Karena GeoGebra menghubungkan aritmatika, geometri, aljabar, dan kalkulus, GeoGebra juga dapat digunakan oleh pengajar dan siswa di perguruan tinggi.

## **4. Penghargaan**

GeoGebra telah menerima beberapa penghargaan software pendidikan internasional antara lain:

- [EASA \(](http://www.bth.se/llab/easa.nsf)*European Academic Software Award*) pada tahun 2002 di Ronneby (Sweden).
- [Learnie Award \(](http://www.bildung.at/statisch/bmbwk/lernieaward/jumplerniestart.ihtml)*Austrian Educational Software Award*) pada tahun 2003 di Vienna (Austria).
- [Digita](http://www.ibi.tu-berlin.de/) (*German Educational Software Award*) pada tahun 2004 di Cologne (Jerman).
- [Comenius \(](http://www.gpi-online.de/)*German Educational Media Award*) pada tahun 2004 di Berlin (Jerman).
- [Learnie Award \(](http://www.bildung.at/statisch/bmbwk/lernieaward/jumplerniestart.ihtml)*Austrian Educational Software Award for ["Spezielle Relativitätstheorie mit](http://www.lehrer-online.de/dyn/438530.htm)  [GeoGebra"](http://www.lehrer-online.de/dyn/438530.htm)*) pada tahun 2005 diVienna (Austria).
- [Trophées du Libre \(](http://www.tropheesdulibre.org/)*International Free Software Award, category Education*) pada tahun 2005 di Soisson (Perancis).
- [eTwinning Award \(](http://www.etwinning.net/ww/en/pub/etwinning/news/articles/and_the_winners_are.htm)*1st prize for ["Crop Circles Challenge"](http://www.vivante.it/com@net/crop_circles.html) with GeoGebra*) pada tahun 2006 di Linz (Austria).
- [Learnie Award \(](http://www.bildung.at/statisch/bmbwk/lernieaward/jumplerniestart.ihtml)Austrian Educational Software Award for ["Wurfbewegungen mit](http://www.lehrer-online.de/url/wurfbewegungen)  [GeoGebra"](http://www.lehrer-online.de/url/wurfbewegungen)) pada tahun 2006 di Vienna (Austria).
- AECT (*[Association for Educational Communications and Technology](http://www.aect.org/)*) Distinguished [Development Award p](http://www.aect.org/)ada tahun 2008 di Orlando (USA).

# **5. Komunitas**

Jika pengguna tertarik untuk mengunjungi atau memberikan workshop tentang GeoGebra dan mencari material dan ide-ide yang sangat berguna, tempat-tempat di bawah ini dapat dikunjungi.

- *GeoGebraWiki*
- *GeoGebra's Users Forum*
- *[GeoGebra Workshops](http://www.geogebra.org/en/wiki/index.php/Workshops)*
- **6. Memulai GeoGebra**

GeoGebra merupakan *Java applet,* jadi pengguna dapat langsung mengunjungi *home page* GeoGebra http://www.geogebra.org/ dan memilih "*webstart*". Ketika program sudah berhasil dijalankan, klik menu "*view*" untuk memastikan "*Axes*", "*Grid*", "*Algebra window*" dan "*input field*" muncul, maka GeoGebra siap digunakan. Tampilan awal GeoGebra terlihat pada gambar berikut.

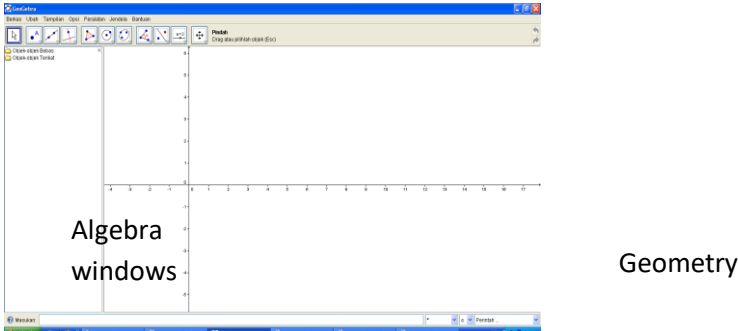

GeoGebra didasarkan pada proyeksi dan Geometri Euclidian pada bidang riil. Persamaan diperluas dan disederhanakan secara simbolis dan suatu tatabahasa khusus untuk ekspresi aritmetik di dalam notasi sekolah telah diterapkan. Untuk diferensiasi dan integrasi fungsi satu variabel, sistem aljabar komputer *JSCL* dibangun dalam GeoGebra.

windows

## **7. Kelebihan GeoGebra**

GeoGebra selain sebagai software matematika dinamik yang menghubungkan aritmatika, geometri, aljabar, dan kalkulus juga memiliki beberapa kelebihan antara lain:

- a. Memungkinkan untuk membuat halaman HTML interaktif disebut lembar kerja dinamik – yang dapat digunakan dengan berbagai browser Internet yang menukung Java (contohnya, Internet Explorer, Mozilla, Netscape).
- b. GeoGebra juga dapat digunakan sebagai alat untuk membuat bahan *e-learning* interaktif.
- c. GeoGebra merupakan aplikasi yang berdiri sendiri, dapat digunakan pada *platform* manapun (*MS Windows, Unix, Linux, MacOs*).
- d. GeoGebra dapat diunduh secara gratis.

## **8. Aplikasi di sekolah**

GeoGebra adalah suatu alat yang sangat serbaguna untuk pendidikan matematika sekolah menengah. Dalam mengajar matematika, GeoGebra bisa digunakan dengan banyak cara.

## **a. GeoGebra untuk demonstrasi dan visualisasi**

Pada pengajaran tradisional, software komputer juga turut berperan. Dalam diskusinya tentang peran dari software tertentu, Becker menyebutkan aspek dari software tertentu sebagai alat untuk demonstrasi dan visualisasi. Dalam hal ini, GeoGebra merupakan suatu software dengan cakupan yang luas dalam kaitannya dengan representasi yang berbeda.

## **b. GeoGebra – suatu alat konstruksi**

Pada tahun 1990 Karl Fuchs menyatakan pentingnya menggambar berbantukan komputer atau merancang sistem untuk mengajar geometri konstruktif. Bukan sebagai penggantian dari sistem tradisional tetapi sebagai pengintegrasian metoda baru. Gagasan dari '*computer utilisation*' menjadi hal yang sangat mendasar. GeoGebra mempunyai semua kemampuan yang dituntut dari suatu software gambar/disain.

## **c. GeoGebra dan penemuan matematik**

Komputer dan software matematika telah menimbulkan pertanyaan dasar baru tentang mengajar matematika. Siswa dapat mengatur pengetahuan milik mereka sendiri. Bentuk

eksperimen disubstitusikan pada format tradisional dari pendidikan yang berpusat pada guru. GeoGebra dapat digunakan sebagai suatu alat yang penting untuk menghadapi tantangan ini. GeoGebra dapat membantu menciptakan suatu atmosfir yang cocok untuk belajar.

Software ini dapat digunakan oleh siswa usia 10 hingga 18 tahun, dimulai dengan konstruksi-konstruksi sederhana hingga pengintegrasian fungsi. Siswa dapat melakukan eksplorasi matematika sendirian atau secara berkelompok, guru perlu mencoba untuk menjadi penasehat yang memberikan dukungan pertolongan jika dibutuhkan. Hasil yang diperoleh dari eksperimen siswa menggunakan GeoGebra sebaiknya menjadi dasar dari diskusi kelas. Hal ini memberikan lebih banyak waktu kepada guru untuk lebih berkonsentrasi pada ide-ide fundamental dan penalaran matematik.

### **d. GeoGebra untuk mempersiapkan bahan ajar**

GeoGebra mendorong guru untuk mempersiapkan bahan ajar, menggunakan GeoGebra sebagai alat kerjasama, komunikasi, dan representasi. Hal ini sejalan dengan pemikiran Kerres tentang fungsi pendidikan dari media baru.

Kyeong-Sik Choi menggunakan GeoGebra di dalam kelas matematika. Ia menemukan bahwa penggunaan GeoGebra di dalam kelas matematika mungkin saja:

Memerlukan waktu bagi siswa untuk terbiasa dan mengenal GeoGebra

 Memiliki keterbatasan dalam memilih permasalahan matematika yang cocok untuk GeoGebra.

 Menjadi daya tarik bagi siswa dari menyelesaikan permasalahan matematika hingga mengoperasikan GeoGebra.

### **B. Kemampuan Komunikasi Matematis**

Kemampuan komunikasi sangat penting dimiliki siswa untuk meningkatkan pemahaman siswa terhadap kegunaan matematika itu sendiri. Lindquist dan Elliott (1996) menyatakan bahwa matematika itu adalah bahasa dan bahasa tersebut sebagai bahasan terbaik dalam komunitasnya, maka mudah dipahami bahwa komunikasi merupakan esensi dari mengajar, belajar, dan meng-*asses* matematika. Pada bagian lain Menurut Polla (1999), komunikasi adalah salah satu faktor yang penting dalam proses pembelajaran metematika di dalam atau di luar kelas. NCTM (2000, dalam Priatna, 2003) menyatakan bahwa komunikasi merupakan bagian yang esensial dari matematika dan pendidikan matematika. Tanpa komunikasi yang baik, maka perkembangan matematika akan terhambat. Oleh sebab itu, maka komunikasi dalam pengajaran matematika harus teus dikembangkan agar pemahaman siswa pada pelajaran matematika dapat maksimal.Kemampuan yang tergolong dalam komunikasi matematik menurut Sumarmo (2005: 7), diantaranya adalah:

a. Menyatakan suatu situasi, gambar, diagram, atau benda nyata ke dalam bahasa, simbol, ide, atau model matematika

- b. Menjelaskan ide, situasi, dan relasi matematika secara lisan atau tulisan
- c. Mendengarkan, berdiskusi, dan menulis tentang matematika
- d. Membaca dengan pemahaman suatu representasi matematika tertulis
- e. Membuat konjektur, merumuskan definisi, dan generalisasi
- f. Mengungkapkan kembali suatu uraian atau paragraf matematika dalam bahasa sendiri

Di sisi lain indikator kemampuan komunikasi matematik menurut NCTM (Rohaeti, 2003: 11), adalah sebagai berikut.

- a. Kemampuan mengekspresikan ide-ide matematika melalui lisan, tertulis, dan mendemonstrasikannya serta menggambarkannya secara visual.
- b. Kemampuan memahami, menginterpretasikan, dan mengevaluasi ide-ide matematika baik secara lisan, tertulis, maupun dalam bentuk lainnya.
- c. Kemampuan dalam menggunakan istilah-istilah, notasi-notasi matematika dan strukturstrukturnya, untuk menyajikan ide-ide, menggambarkan hubungan-hubungan dan modelmodel situasi. Karena itu kemampuan komunikasi matematik mencakup beberapa hal, yaitu kemampuan menulis, kemampuan membaca, diskusi dan menilai, serta wacana (*discourse*) Menurut Baroody (Hulukati, 2005) terdapat lima aspek yang termasuk ke dalam kemampuan

komunikasi, kelima aspek yang dimaksud adalah:

- 1. Representasi, yang diartikan sebagai bentuk (baru) dari hasil translasi suatu diagram dari model fisik ke dalam simbol atau kata-kata. Representasi dapat membantu siswa menjelaskan konsep atau ide, dan memudahkan anak mendapatkan strategi pemecahan. Selain itu, penggunaan representasi dapat meningkatkan fleksibelitas dalam menjawab soal-soal matematika.
- 2. Mendengar (*Listening*)*.* Dalam proses pembelajaran yang melibatkan diskusi, aspek mendengar merupakan salah satu aspek yang sangat penting. Dalam proses ini, kemampuan siswa dalam memberikan pendapat atau komentar sangat terkait dengan kemampuan dalam mendengarkan topik-topik utama atau konsep-konsep esensial yang didiskusikan. Pentingnya mendengar secara kritis juga dapat mendorong siswa berpikir tentang jawaban pertanyaan sambil mendengar.
- 3. Membaca (*Reading*). Dalam membaca matematika, Bell berpendapat bahwa yang menjadi penyebab kesulitan siswa dalam belajar matematika adalah lemahnya kemampuan membaca secara umum, dan ketidakmampuan membaca secara khusus. Sebab matematika merupakan ilmu yang bahasanya sarat akan simbol dan istilah.
- 4. Diskusi (*Discussing*). Kegiatan diskusi merupakan sarana bagi seseorang untuk dapat mengungkapkan dan merefleksikan pikiran-pikirannya. Baroody (1993) menguraikan beberapa kelebihan dari diskusi kelas, yaitu antara lain: Dapat mempercepat pemahaman materi pembelajaran dan kemahiran menggunakan strategi, membantu siswa mengkonstruk pemahaman matematik, menginformasikan bahwa para ahli matematika biasanya tidak memecahkan masalah sendiri-sendiri, tetapi membangun ide bersama pakar lainnya dalam satu tim, dan membantu siswa menganalis dan memecahkan masalah secara bijaksana.
- 5. Menulis (*Writing*), merupakan sebuah kegiatan yang dilakukan dengan sadar untuk mengungkapkan dan merefleksikan pikiran. Manzo (1995) mengatakan menulis dapat meningkatkan taraf berpikir siswa ke arah yang lebih tinggi (*higher-order-thinking*).

Peressini dan Bassett (1996) berpendapat bahwa tanpa komunikasi dalam matematika, kita hanya akan sedikit memiliki keterangan, data, dan fakta tentang pemahaman siswa dalam melakukan proses dan aplikasi matematika. Pendapat ini menyiratkan makna bahwa untuk mengetahui sejauh mana pemahamn siswa terhadapa materi yang diajarkan guru hendaknya untuk terus meningkatkan kemampuan komunikasi matematis siswa. Adapun salah satu cara yang dapat digunakan yaitu dengan menggunkan diskusi kelompok, dimana tiap kelompok tersebar hetrogen dengan jumlah siswa tiap kelompok 4-5 siswa.

### **C. Hubungan GeoGebra dan Kemampuan Komunikasi Matematis**

GeoGebra sebagai software dinamik memungkinkan dilakukannya banyak eksplorasi terhadap objek-objek matematika. Karakteristik dari GeoGebra yang menghubungkan aritmatika,

geometri, aljabar, dan kalkulus dapat membantu guru mengembangkan aktivitas komunikasi matematis.

Eksplorasi dari banyak contoh dapat menghantarkan kepada suatu dugaan dimana dugaan ini merupakan suatu konjektur. Ketika siswa mampu menduga dengan benar, berarti ia memiliki kemampuan membuat konjektur. Eksplorasi dengan menggunakan GeoGebra juga dapat membuat siswa belajar membuktikan secara induktif.

Bagaimana bisa GeoGebra mengembangkan kemampuan komunikasi matematis pada siswa? GeoGebra dengan sendirinya tidak dapat mengembangkan kemampuan matematis pada siswa. Tetapi, GeoGebra dengan bantuan permasalahan yang bersifat *open-ended* dan merangsang adanya *problem solving* dapat merangsang kemampuan komunikasi pada siswa. *Open-Ended* dapat membangun kegiatan interaktif antara matematika dan siswa sehingga mengundang siswa untuk mengungkapkan kembali materi secara verbal, membuat konjektur, melakukan generalisasi, dan aspek-aspek lain yang merupakan indikator dari komunikasi matematis.

### **PENERAPAN**

Salah satu rancangan kegiatan pembelajaran yang dapat dilakukan dengan berbantukan program GeoGebra adalah:

- 1. Guru memberi tahu tujuan pembelajaran agar siswa tahu apa yang akan mereka peroleh dari pembelajaran dan diharapkan dapat menunjukkan prilaku yang diharapkan untuk mencapai tujuan pembelajaran tersebut.
- 2. Guru memberikan permasalahan yang dapat dieksplorasi dengan bantuan program GeoGebra.
- 3. Guru meminta siswa untuk melakukan eksplorasi terhadap permasalahan yang diberikan, pengetahuan yang sudah dimiliki, dan pemanfaatan geogebra.
- 4. Guru memberikan pertanyaan-pertanyaan yang dapat merangsang terbentuknya komunikasi matematis siswa terkait dengan permasalahan yang diberikan.
- 5. Guru memberikan permasalahan lain untuk di eksplorasi oleh siswa baik secara individu maupun kelompok.
- 6. Lakukan diskusi kelas.
- 7. Guru bersama dengan siswa menarik kesimpulan dari kegiatan pembelajaran yang telah berlangsung.
- 8.

# **Contoh penerapan untuk kelas 1 SMP**

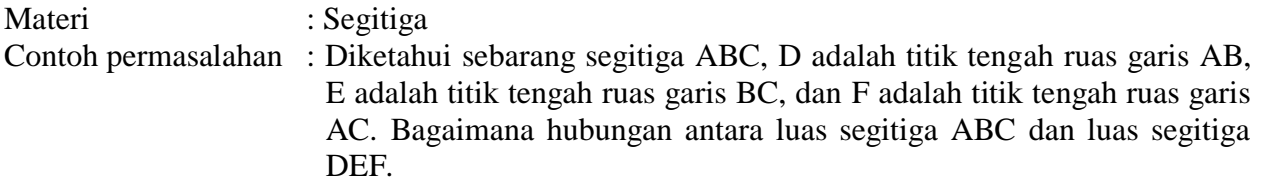

Kegiatan Pembelajaran:

- 1. Guru memberitahukan tujuan pembelajaran.
- 2. Guru melakukan apersepsi untuk mengetahui pengetahuan prasyarat yang dimiliki siswa.
- 3. Guru memberikan permasalahan yang telah dipersiapkan sebelumnya.
- 4. Guru meminta siswa untuk menyelesaikan permasalahan tersebut tanpa menggunakan GeoGebra.

5. Guru meminta siswa menggunakan GeoGebra untuk melakukan eksplorasi. Untuk menjalankan tahap ini, guru sebaiknya telah melakukan analisis prospektif terlebih dahulu untuk memprediksi semua kemungkinan yang dapat terjadi pada saat eksplorasi.

Misalkan untuk contoh permasalahan segitiga di atas, segitiga yang diketahui adalah segitiga sebarang.

a. Konstruksi segitiga sebarang pada jendela geometri secara langsung dengan menggunakan *tool* , atau dapat juga dengan meng-input koordinat titik-titik ujung segitiga pada *iput field.* Titik-titik sudut segitiga seluruhnya, sebagian atau tidak satu pun dapat dibuat berada pada sumbu-sumbu koordinat. Berikan pertanyaan yang dapat merangsang siswa melakukan eksplorasi terhadap kemungkinan letak segitiga.

Berikut adalah contoh tampilan dari konstruksi segitiga sebarang.

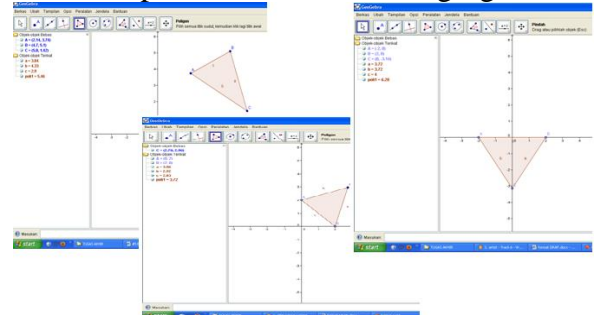

Apa yang bisa ditunjukkan?

Ternyata, jika ketiga titik sudut segitiga berada pada sumbu-sumbu koordinat, Pergerakan titik sudut segitiga terbatas sepanjang sumbu-sumbu koordinat. Titik yang tidak berada pada sumbu koordinat memiliki pergerakan yang lebih luas. Untuk segitiga yang titik sudutnya tidak berada pada sumbu koordinat, segitiga dapat di *drag* dan diperbesar ataupun diperkecil. Contoh tampilan dapat dilihat pada gambar di bawah ini.

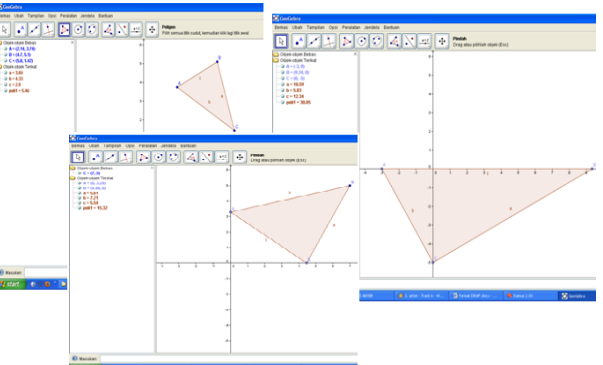

b. Mengkonstruksi titik tengah ketiga sisi segitiga dilakukan dengan mengklik *tool* , kemudian memilih *titik tengah atau pusat.* Tampilan pada layar seperti gambar di bawah ini.

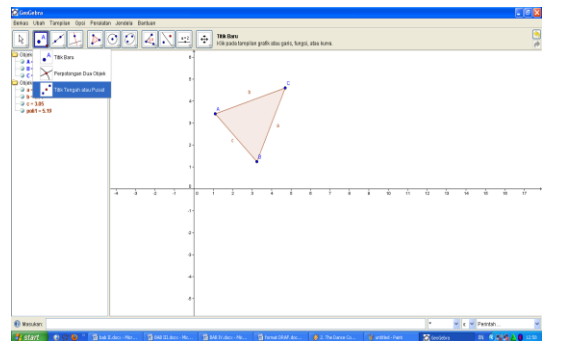

Lalu arahkan kursor ke sisi yang akan dikonstruksi titik tengahnya. Kemudian klik, sisi tersebut. Hasil pada layar akan seperti gambar di bawah ini.

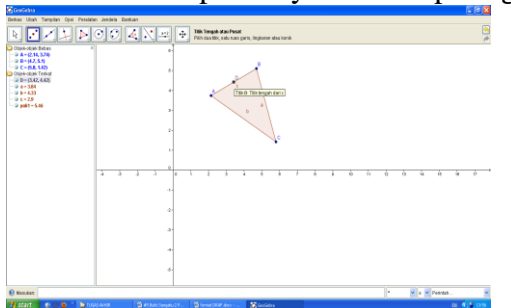

c. Setelah titik tengah ketiga sisi dikonstruksi, lakukan konstruksi segitiga dengan titik-titik sudutnya adalah ketiga titik tengah sisi segitiga ABC. Klik *tool* , lalu klik ketiga titik tengah sisi segitiga ABC. Hasil pada layar akan seperti gambar di bawah ini.

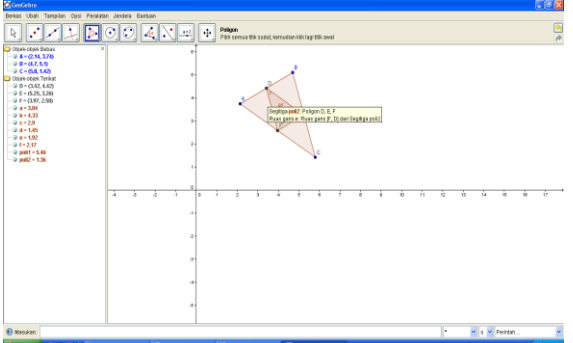

d. Untuk mengetahui luas daerah segitiga, klik *tool* , kemudian pilih *luas*. Tampilan pada layar seperti gambar di bawah ini.

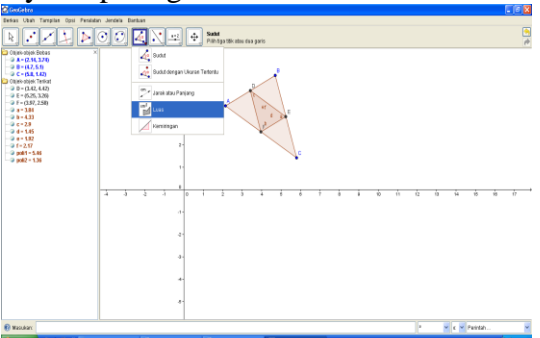

Lalu klik pada segitiga yang ingin diketahui luas daerahnya. Tampilan pada layar seperti gambar di bawah ini.

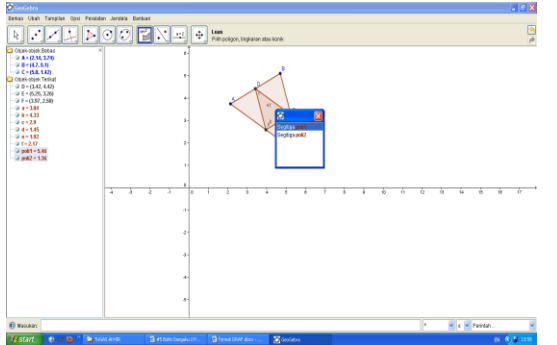

Hasil luas daerah segitiga akan tampil pada layar seperti gambar di bawah ini.

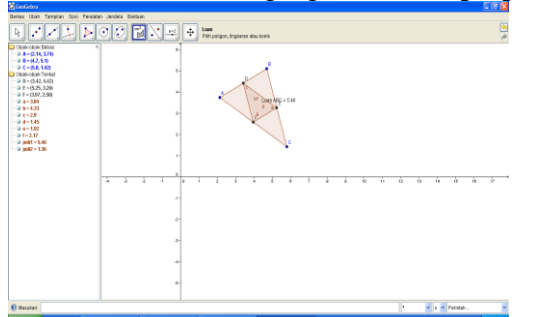

Jika ingin memperlihatkan langkah konstruksi yang telah dilakukan, klik *Tampilan* lalu pilih *Protokol Konstruksi*. Langkah ini pada layar akan terlihat seperti gambar di bawah ini.

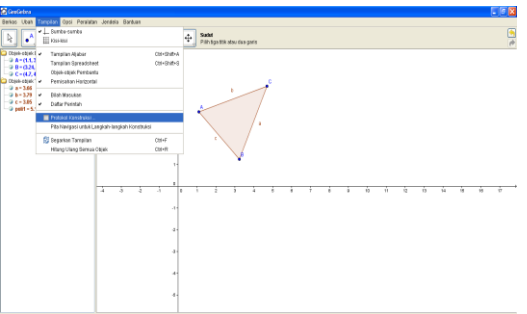

Hasil yang akan tampil pada layar, seperti gambar di bawah ini.

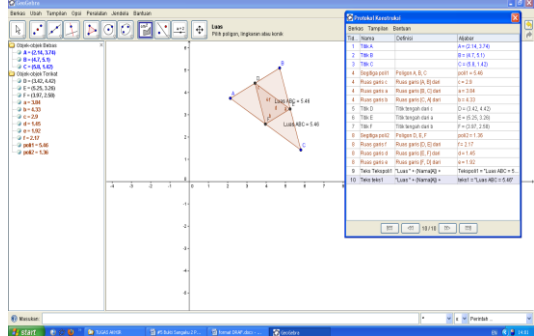

- 6. Guru memerintahkan kepada siswa untuk mencari hubungan antara luas segitiga ABC dan luas segitiga DEF.
- 7. Guru melakukan *drag* pada salah satu titik dari segitiga ABC. Kemudian, siswa diminta untuk mengamati perubahan yang terjadi terhadap semua kompoenen yang ada pada segitiga tersebut. (\*)
- 8. Guru memerintahkan kepada siswa untuk mencari hubungan antara luas segitiga ABC dan luas segitiga DEF (\*\*)
- 9. Siswa diminta untuk mengulangi langkah (\*) dan (\*\*) hingga beberapa kali.
- 10. Siswa diminta untuk menyatakannya dalam bahasa matematik atau mengungkapkan materi di atas dengan bahasa verbal mereka.
- 11. Guru memberikan permasalahan lain kepada siswa.
- 12. Siswa melakukan eksplorasi terhadap masalah yang diberikan dan guru mengamati kegiatan siswa serta memberikan bantuan jika diperlukan.
- 13. Lakukan diskusi kelas untuk membahas jawaban verbal s yang dibuat oleh siswa.
- 14. Guru bersama dengan siswa menarik kesimpulan dari kegiatan pembelajaran yang telah berlangsung.

Berikut adalah beberapa contoh permasalahan lain yang dapat dieksplorasi oleh siswa.

1. Diketahui: sebarang segitiga ABC Jika ruas garis AB diperpanjang dua kali, ruas garis BC diperpanjang dua kali, dan ruas garis AC diperpanjang dua kali, bagaimana hubungan antara luas segitiga ABC dan luas segitiga A'B'C'.

(Konjektur: luas segitiga ABC : luas segitiga A'B'C' =  $1:7$ )

- 2. Diketahui: sebarang segitiga ABC CD adalah garis bagi Bagaimana hubungan antara AD:DB dengan AC:CB? (Konjektur: AD:DB = AC:CB)
- 3. Diketahui sebarang segiempat ABCD, EFGH adalah segiempat yang dibentuk dari titik-titik tengah ruas garis AB, BC, CD, dan AD. Apakah EFGH merupakan persegi? Jika bukan, berbentuk apakah bangun EFGH?
- 4. Permasalahan Sangaku

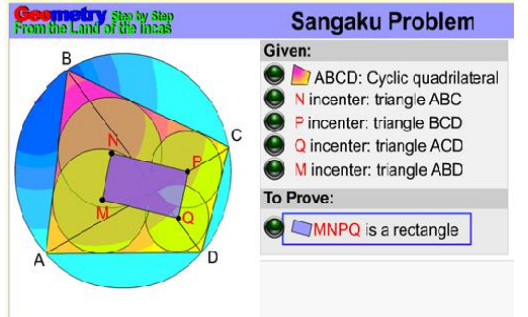

Permasalahan ini untuktingkat SMP dapat disederhanakan menjadi: **Diberikan :**

- Segiempat tali busur ABCD
- N adalah titik pusat lingkaran dalam segitiga ABC
- P adalah titik pusat lingkaran dalam segitiga BCD
- Q adalah titik pusat lingkaran dalam segitiga ACD
- M adalah titik pusat lingkaran dalam segitiga ABD

**Apakah** MNPQ merupakan sebuah segiempat beraturan. (Lihat Gambar). (Pertanyaan ini untuk mengukur kemampuan generalisasi dan konjektur siswa dimana merupakan salah satu dari indikator komunikasi matematis

( MNPQ merupakan sebuah segiempat beraturan)

## **DAFTAR PUSTAKA**

Elliot, Portia. 1996. Communication in Mathematics K-12 and Beyond. NCTM

- Haciomeroglu, S.E., Bu, Lingguo., Schoen, R.C., dan Hohenwarter, M. (2009). *Learning to Develop Mathematics Lessons with GeoGebra*. MSOR Connections Vol 9 No 2 May – July 2009. [Online]. Tersedia:  $htt/2009$  www.google.co.id #hl=id&q= Learning+to+Develop+ Mathematics+ Lessons+with+GeoGebra&meta= &aq= f&oq= Learning+to+ Develop+ Mathematics+Lessons+with+GeoGebra&fp=68546b5a6aca8eda
- Hohenwarter, M., & Fuchs, K. (2005). *[Combination of Dynamic Geometry, Algebra and](http://www.geogebra.at/publications/pecs_2004.pdf)  [Calculus in the Software System GeoGebra](http://www.geogebra.at/publications/pecs_2004.pdf)*. In: Computer Algebra Systems and Dynamic Geometry Systems in Mathematics Teaching Conference 2004. Pecs, Hungary. [Online]. Tersedia: <http://www.google.co.id/> #hl=id&q= Combination+ of+dynamic+ geometry%2C+algebra+and+++calculus+in+the+software+system+GeoGebra&meta=&a q=f&oq=Combination+of+dynamic+geometry%2C+algebra+and+++calculus+in+the+so ftware+system+GeoGebra&fp=68546b5a6aca8eda
- Ismail, M.A. (2009). *GeoGebra in Egypt*. MSOR Connections Vol 9 No 2 May July 2009. [Online]. Tersedia: [http://www.google.co.id/ #hl=id&q =Learning+to+Develop+](http://www.google.co.id/#hl=id&q =Learning+to+Develop+ Mathematics+Lessons+ with+GeoGebra&meta= &aq=f&oq=Learning+to+Develop+Mathematics+Lessons+with+GeoGebra&fp=68546b5a6aca8eda)  Mathematics+Lessons+ with+GeoGebra&meta= [&aq=f&oq=Learning+to+Develop+Mathematics+Lessons+with+GeoGebra&fp=68546b](http://www.google.co.id/#hl=id&q =Learning+to+Develop+ Mathematics+Lessons+ with+GeoGebra&meta= &aq=f&oq=Learning+to+Develop+Mathematics+Lessons+with+GeoGebra&fp=68546b5a6aca8eda) [5a6aca8eda](http://www.google.co.id/#hl=id&q =Learning+to+Develop+ Mathematics+Lessons+ with+GeoGebra&meta= &aq=f&oq=Learning+to+Develop+Mathematics+Lessons+with+GeoGebra&fp=68546b5a6aca8eda)
- Kyeong-Sik Choi. (2009). *A Brief Introduction of Mathematics Education Using GeoGebra in Korea*. [Online]. Tersedia: http://www.google.co.id/ url?url=http:// ggbconference2009. [pbworks.com/f/A%2BBrief%2](http://www.google.co.id/%20url?url=http://%20ggbconference2009.%20pbworks.com/f/A%2BBrief%252%20BIntroduction%2Bof%2BMathematics%2BEducation%2BUsing%2BGeoGebra(97).ppt&rct=j&ei=ArRGS8n2Dc6GkAW5xr35Ag&sa=X&oi=spellmeleon_result&resnum=1&ct=result&ved=0CAcQhgIwAA&q=ABriefIntroductionofMathematics+EducationUsingGeoGebra+in+Korea&usg=AFQjCNHOUdh5V5XVhK9DWQUpQisEIu3cpg)  [BIntroduction%2Bof%2BMathematics%2BEducation%2BUsing%2BGeoGebra\(97\).ppt](http://www.google.co.id/%20url?url=http://%20ggbconference2009.%20pbworks.com/f/A%2BBrief%252%20BIntroduction%2Bof%2BMathematics%2BEducation%2BUsing%2BGeoGebra(97).ppt&rct=j&ei=ArRGS8n2Dc6GkAW5xr35Ag&sa=X&oi=spellmeleon_result&resnum=1&ct=result&ved=0CAcQhgIwAA&q=ABriefIntroductionofMathematics+EducationUsingGeoGebra+in+Korea&usg=AFQjCNHOUdh5V5XVhK9DWQUpQisEIu3cpg) [&rct=j&ei=ArRGS8n2Dc6GkAW5xr35Ag&sa=X&oi=spellmeleon\\_result&resnum=1&c](http://www.google.co.id/%20url?url=http://%20ggbconference2009.%20pbworks.com/f/A%2BBrief%252%20BIntroduction%2Bof%2BMathematics%2BEducation%2BUsing%2BGeoGebra(97).ppt&rct=j&ei=ArRGS8n2Dc6GkAW5xr35Ag&sa=X&oi=spellmeleon_result&resnum=1&ct=result&ved=0CAcQhgIwAA&q=ABriefIntroductionofMathematics+EducationUsingGeoGebra+in+Korea&usg=AFQjCNHOUdh5V5XVhK9DWQUpQisEIu3cpg)

[t=result&ved=0CAcQhgIwAA&q=ABriefIntroductionofMathematics+EducationUsingG](http://www.google.co.id/%20url?url=http://%20ggbconference2009.%20pbworks.com/f/A%2BBrief%252%20BIntroduction%2Bof%2BMathematics%2BEducation%2BUsing%2BGeoGebra(97).ppt&rct=j&ei=ArRGS8n2Dc6GkAW5xr35Ag&sa=X&oi=spellmeleon_result&resnum=1&ct=result&ved=0CAcQhgIwAA&q=ABriefIntroductionofMathematics+EducationUsingGeoGebra+in+Korea&usg=AFQjCNHOUdh5V5XVhK9DWQUpQisEIu3cpg) [eoGebra+in+Korea&usg=AFQjCNHOUdh5V5XVhK9DWQUpQisEIu3cpg](http://www.google.co.id/%20url?url=http://%20ggbconference2009.%20pbworks.com/f/A%2BBrief%252%20BIntroduction%2Bof%2BMathematics%2BEducation%2BUsing%2BGeoGebra(97).ppt&rct=j&ei=ArRGS8n2Dc6GkAW5xr35Ag&sa=X&oi=spellmeleon_result&resnum=1&ct=result&ved=0CAcQhgIwAA&q=ABriefIntroductionofMathematics+EducationUsingGeoGebra+in+Korea&usg=AFQjCNHOUdh5V5XVhK9DWQUpQisEIu3cpg)

- Priatna, N. (2003). Teknik Probing dalam Pembelajaran matematika untuk Meningkatkan Kemampuan Komunikasi Siswa SLTP. Proceeding National Seminar on Science and Mathematics Education, The Role of ICT in Supporting the Implementation of Competebsy-Based Curriculum. Bandung: Jica
- Rohaeti, E, E (2003). *Pembelajaran Matematika dengan Menggunkaan metode IMPROVE untuk Meningkatkan Pemahaman dan Kemampuan Komunikasi Matematik Siswa Sekolah Lanjutan Tingkat Pertama*. Tesis pada PPs UPI. Bandung
- Sangwin, C. (2007). *A brief review of GeoGebra: dynamic mathematics*. University of Birmingham. MSOR Connections Vol 7 No 2 May – July 2007. [Online]. Tersedia: http://www.google.co.id/ #hl=id&q=A+ brief+ [review+of+GeoGebra%3A+dynamic+mathematics&meta=&aq=&oq=A+brief+review+o](http://www.google.co.id/#hl=id&q=A+ brief+ review+of+GeoGebra%3A+dynamic+mathematics&meta=&aq=&oq=A+brief+review+of+GeoGebra%3A+dynamic+mathematics&fp=68546b5a6aca8eda) [f+GeoGebra%3A+dynamic+mathematics&fp=68546b5a6aca8eda](http://www.google.co.id/#hl=id&q=A+ brief+ review+of+GeoGebra%3A+dynamic+mathematics&meta=&aq=&oq=A+brief+review+of+GeoGebra%3A+dynamic+mathematics&fp=68546b5a6aca8eda) <http://agutie.homestead.com/files/sangaku2.html>

<http://www.geogebra.org/cms/>